# **FUJITSU Notebook LIFEBOOK**

LIFEBOOK U938/S

# BIOS セットアップメニューー

Intel、インテル、Intel ロゴ、Intel SpeedStepは、アメリカ合衆国および / またはその他の国における Intel Corporation の商標です。

その他の各製品名は、各社の商標、または登録商標です。 その他の各製品は、各社の著作物です。 その他のすべての商標は、それぞれの所有者に帰属します。

Copyright FUJITSU LIMITED 2018

# BIOSセットアップメニュー詳細

BIOSセットアップのメニューについて説明しています。 BIOSセットアップのメニューは次のとおりです。

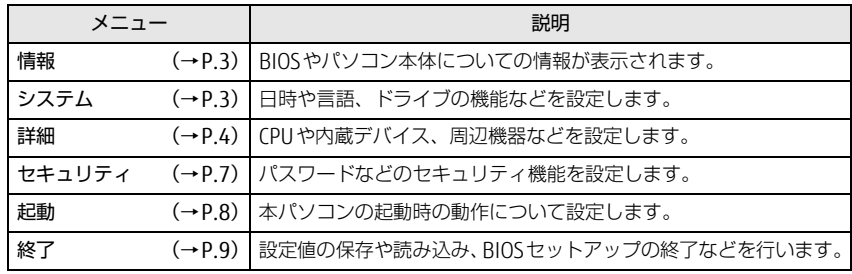

# 重 要

▶ BIOSセットアップの仕様は、改善のために予告なく変更することがあります。 あらかじめご了承ください。

### $\heartsuit$  point

▶ ユーザー用パスワードで BIOS セットアップを起動すると、設定変更のできる 項目が制限されます。制限された項目はグレーに表示されます。 ユーザー用パスワードでBIOSセットアップを起動した場合に変更できる項目 は次のとおりです。

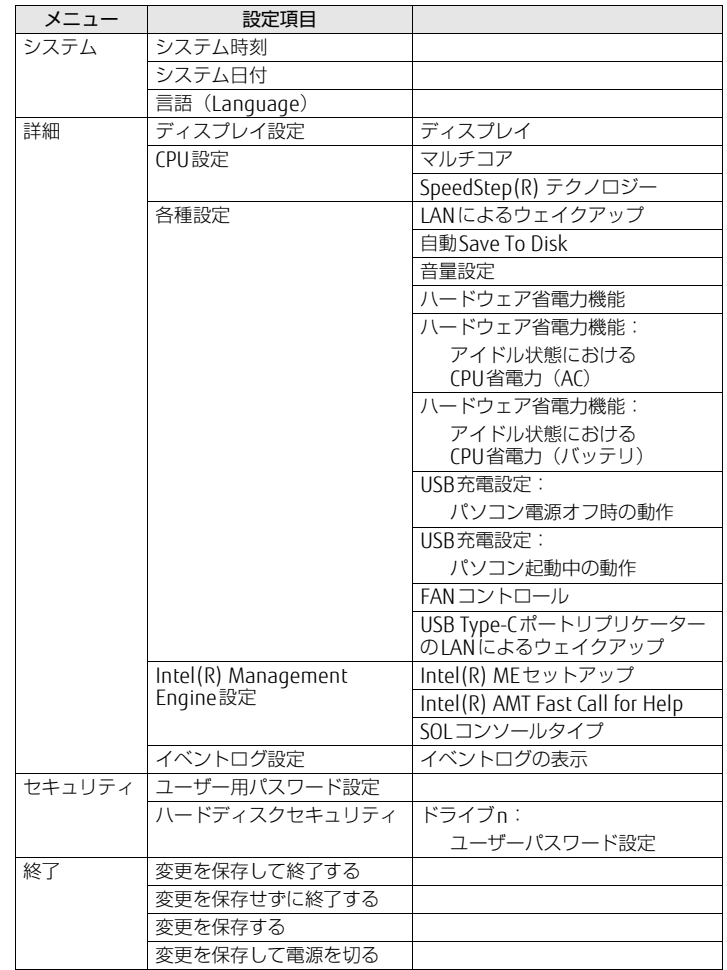

<span id="page-2-0"></span>情報メニュー

BIOSやパソコン本体についての情報が表示されます。設定を変更することは できません。

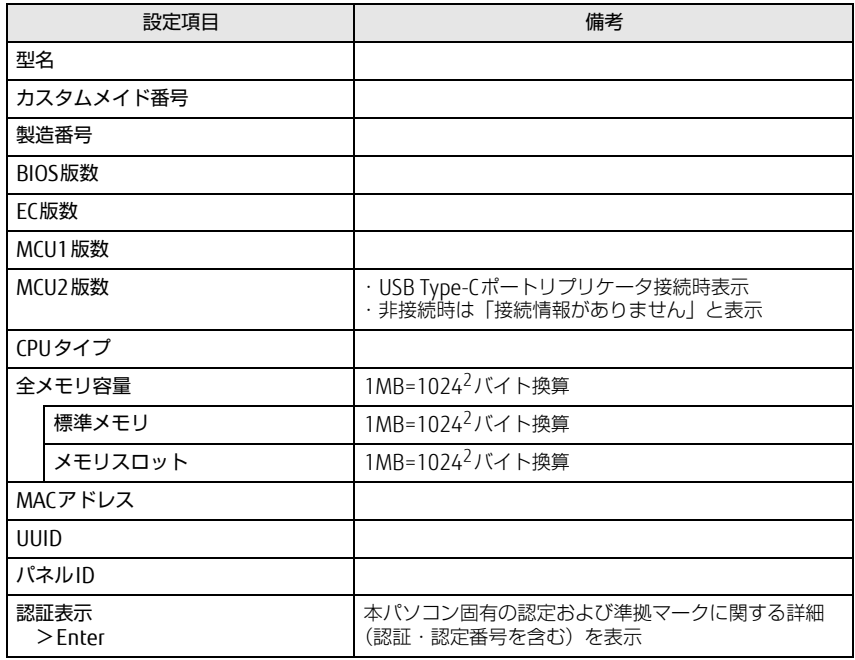

<span id="page-2-1"></span>システムメニュー

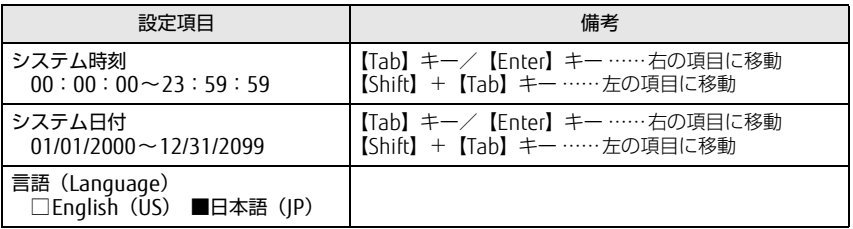

# <span id="page-3-0"></span>詳細メニュー

#### □選択肢 ■初期値

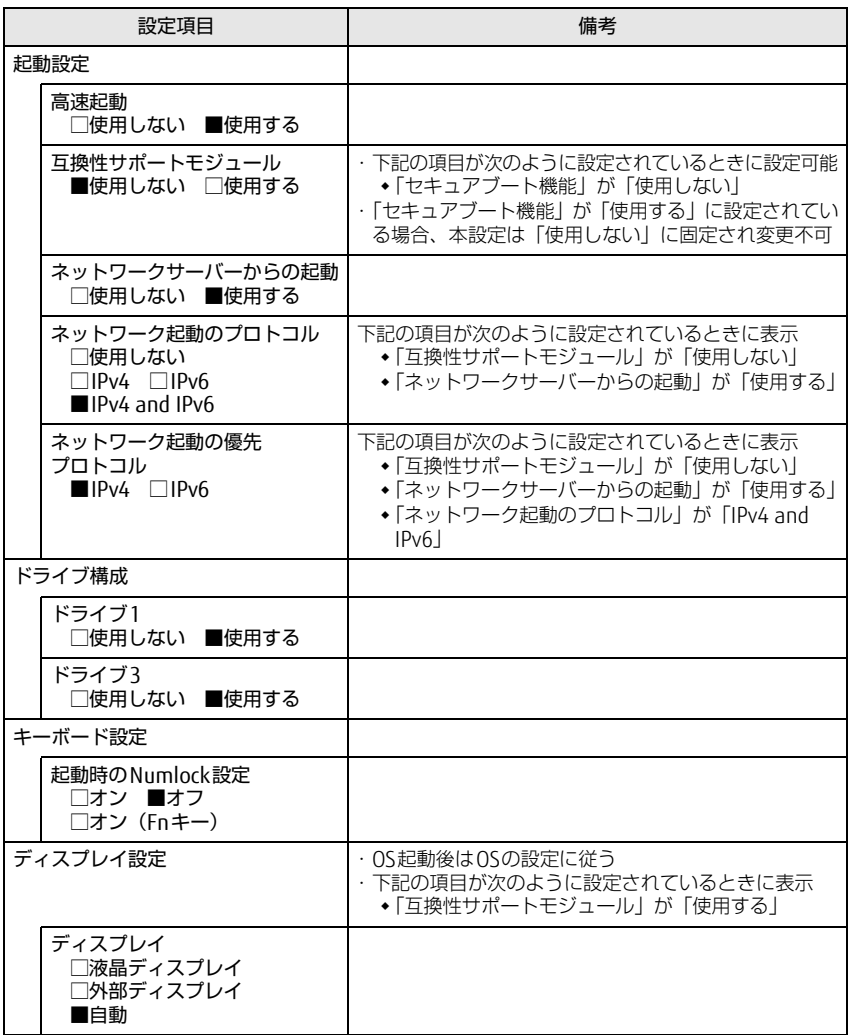

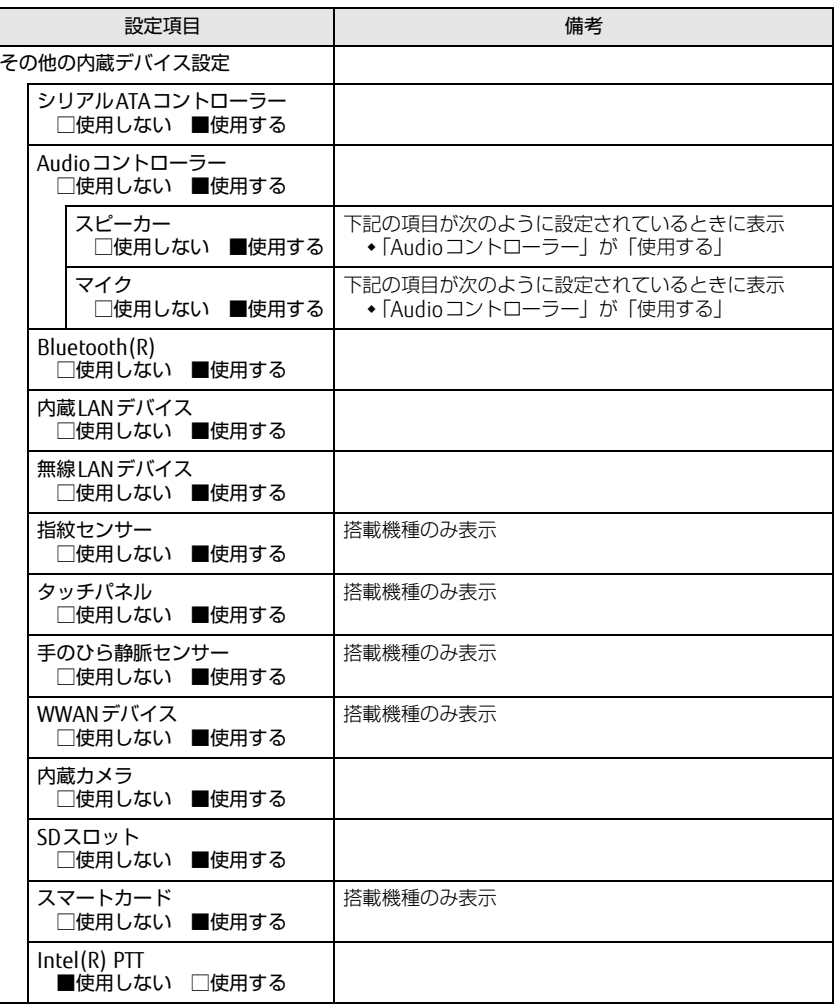

#### □選択肢 ■初期値

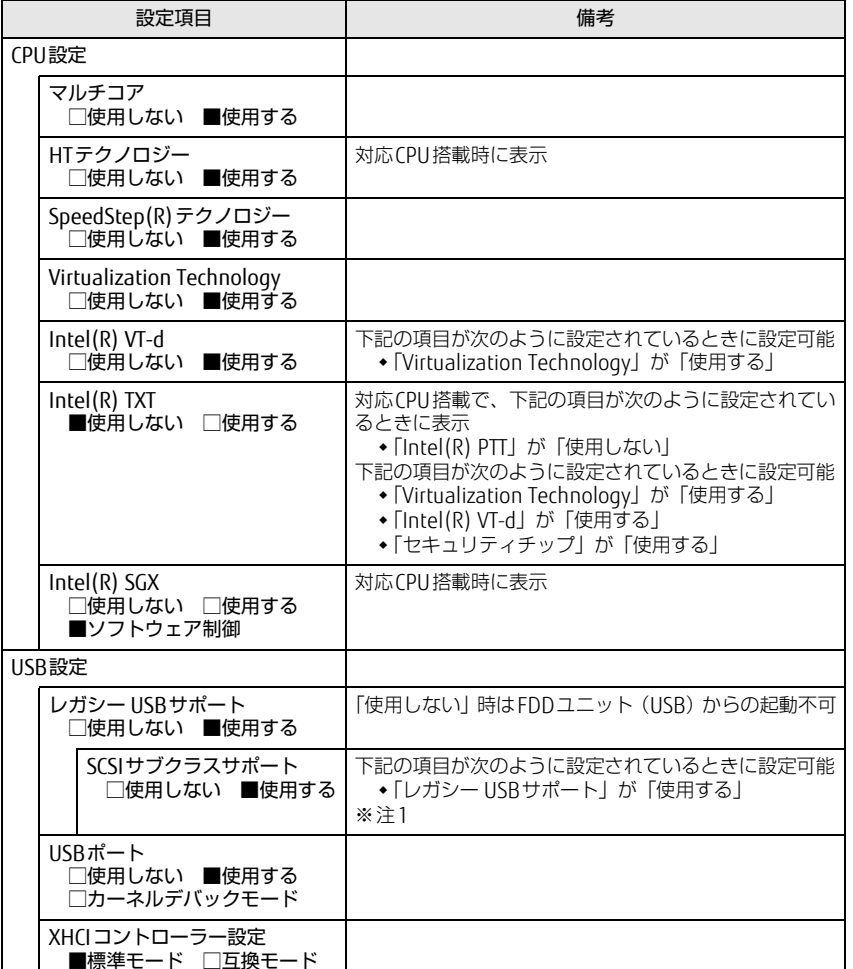

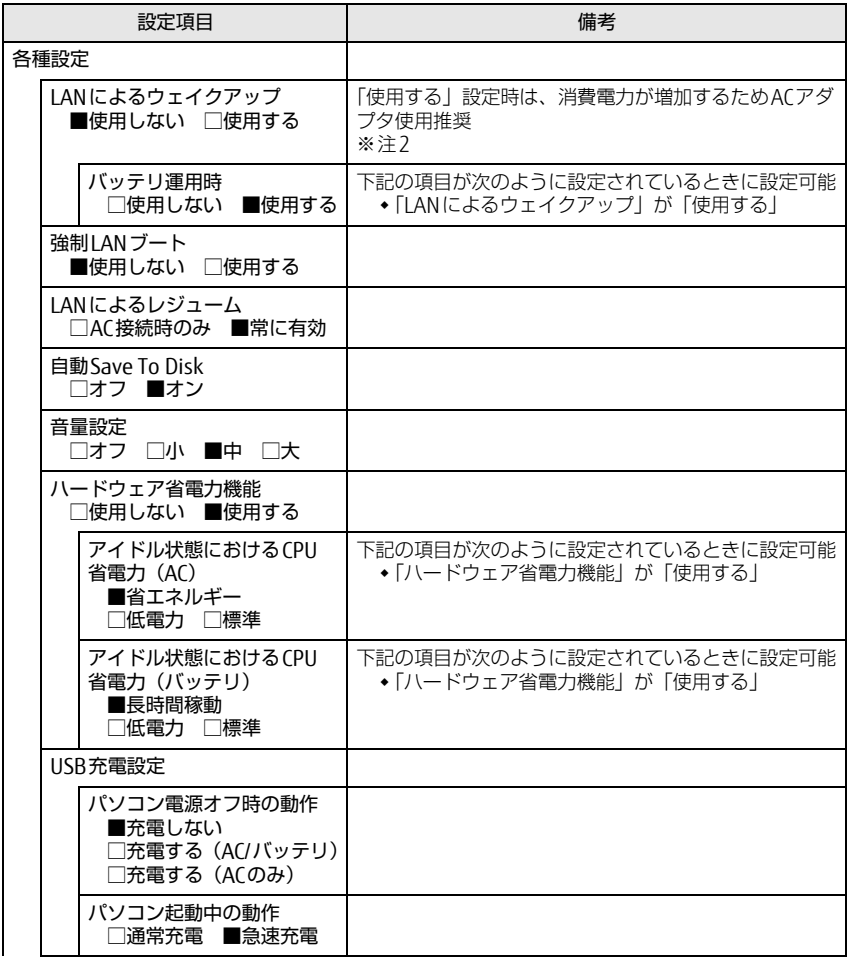

□選択肢 ■初期値

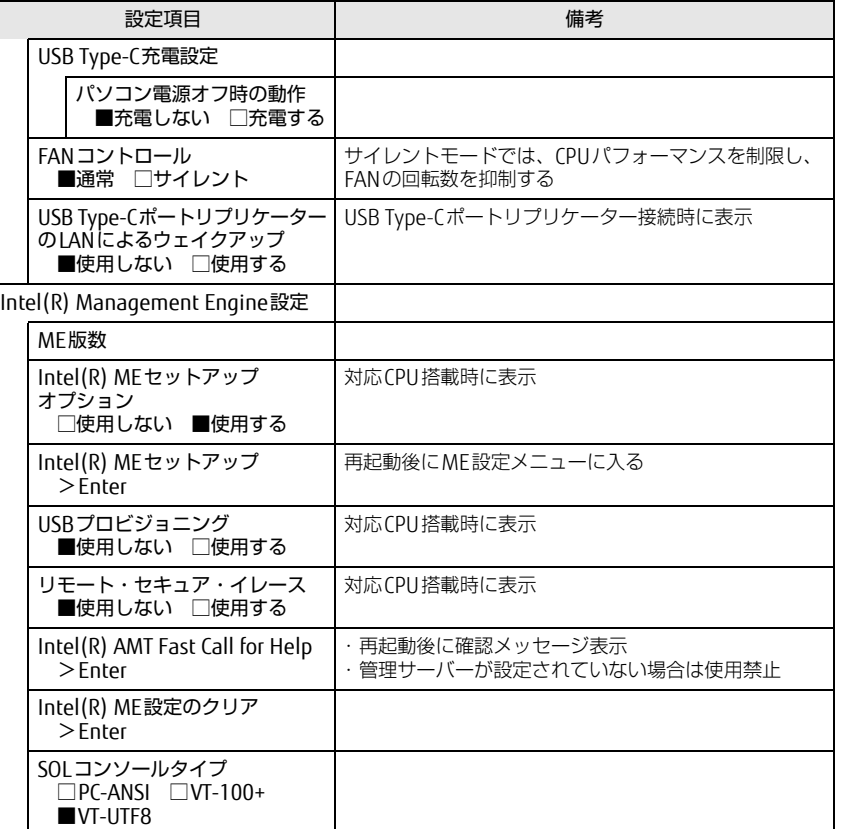

□選択肢 ■初期値

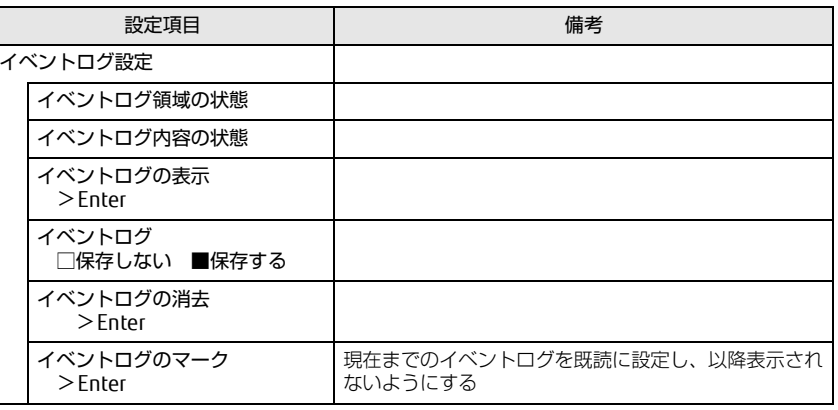

<span id="page-5-0"></span>注1: 接続されているデバイスによっては、「使用する」に設定すると本パソコンが起動しなくなる 場合があります。その場合は、デバイスを取り外して再起動してください。

<span id="page-5-1"></span>注2: Windowsの高速スタートアップを無効にしてください。詳しくは、『製品ガイド(共通編)』の 「2章 BIOS」―「Wakeup on LANを有効にする」をご覧ください。

# <span id="page-6-0"></span>セキュリティメニュー

#### □選択肢 ■初期値

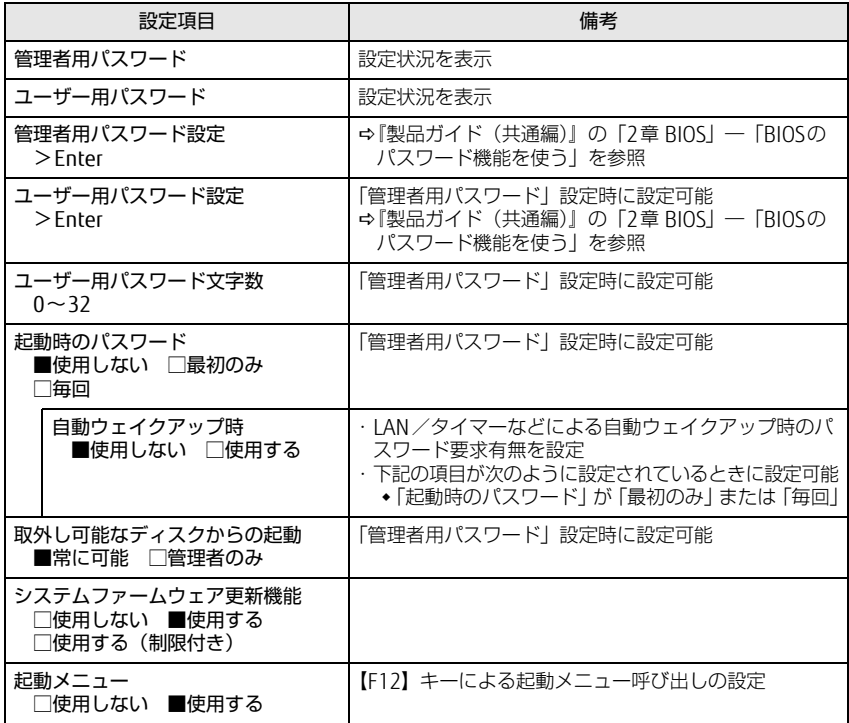

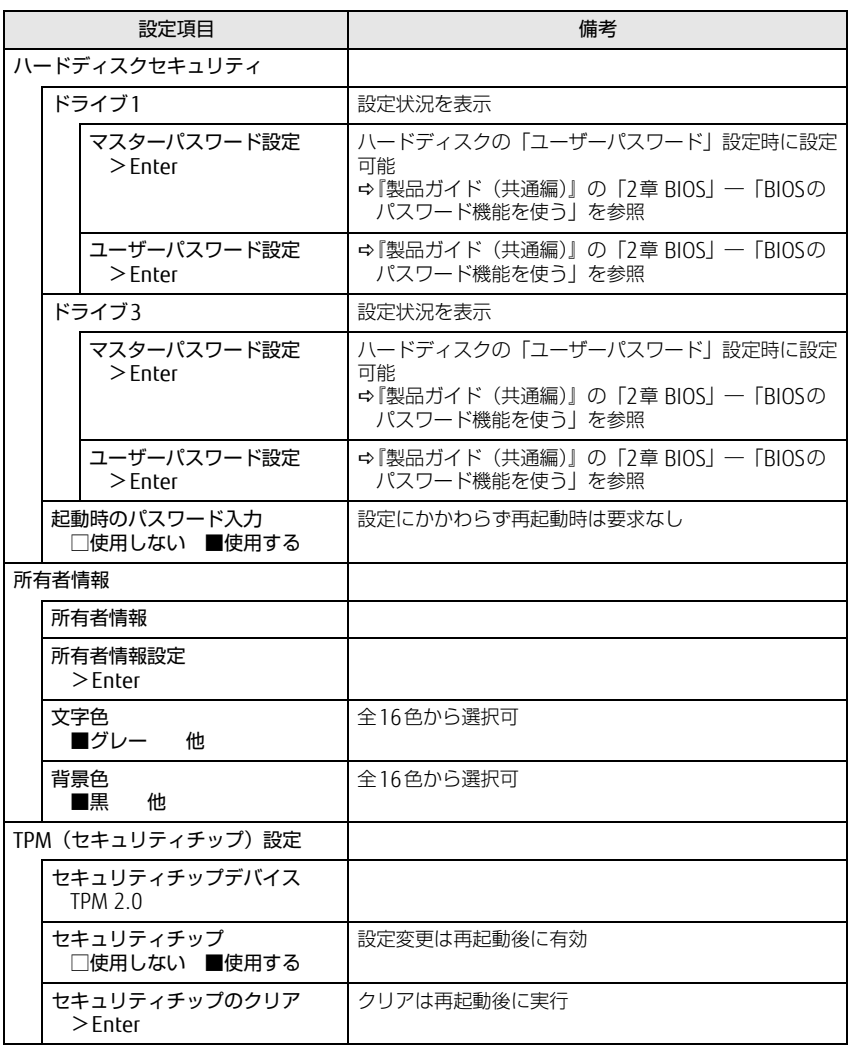

#### □選択肢 ■初期値

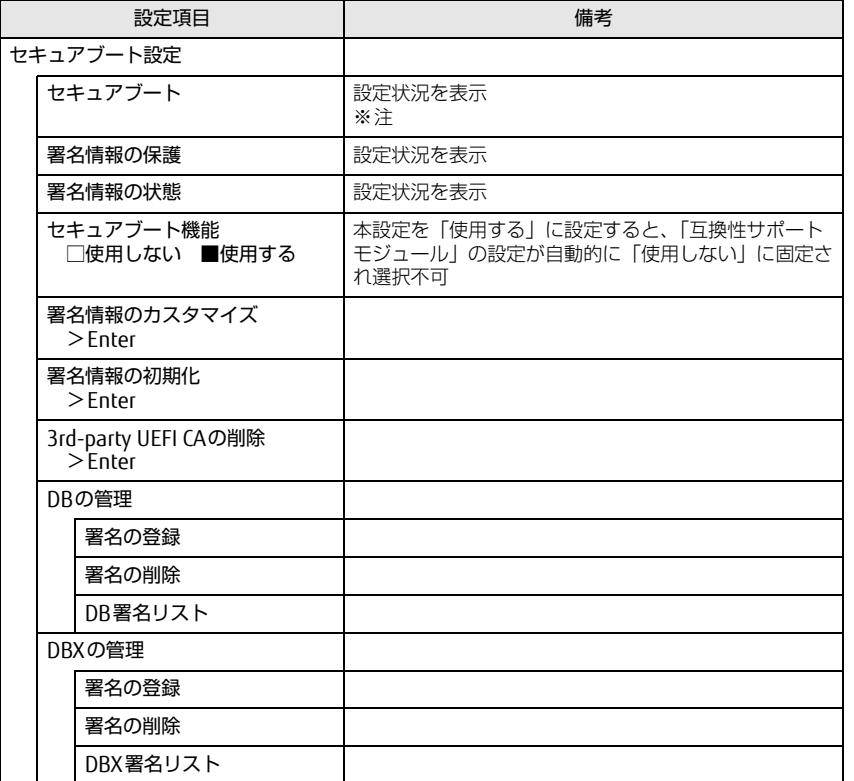

<span id="page-7-1"></span>注 : Windows 10 (UEFIモード)以外のOSから起動すると、「起動可能なデバイスが見つかりませ んでした」、「セキュアブートに失敗しました。 \*\*アクセス拒否\*\*」などのメッセージが表示 されることがあります。

また、起動メニューから起動デバイスを選択したときに、「選択したデバイスから起動できま せんでした」と表示されたり起動メニューが再表示されることがあります。

これらの現象が起きた場合は、「セキュアブート機能」を「使用しない」に設定してからOSを 起動してください。

## <span id="page-7-0"></span>起動メニュー

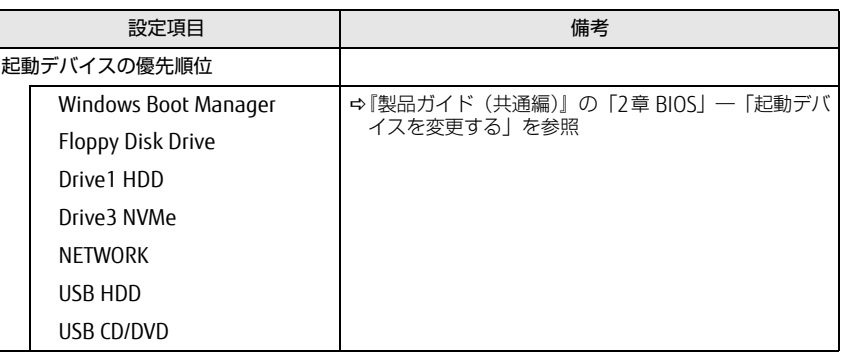

# <span id="page-8-0"></span>終了メニュー

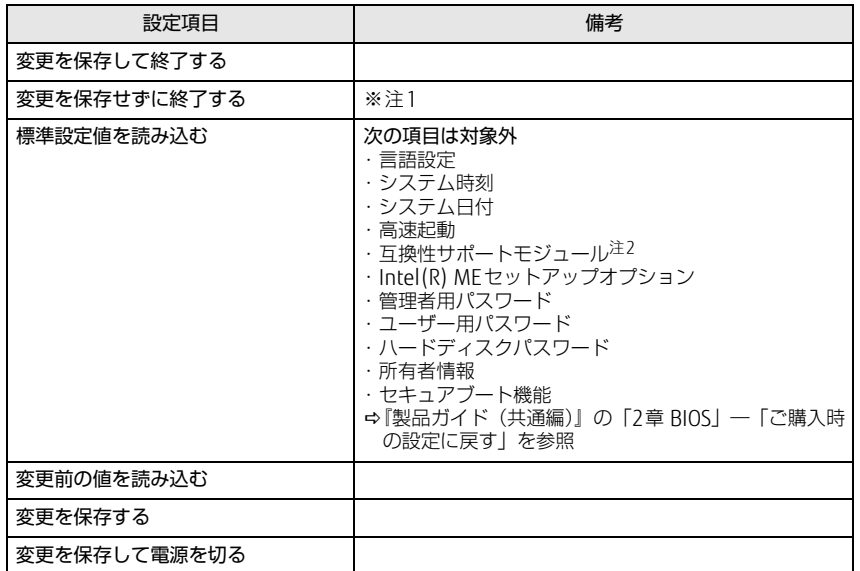

<span id="page-8-1"></span>注1: 確認画面で「はい」を選択すると、変更が保存されてしまいます。「いいえ」を選択してください。

<span id="page-8-2"></span>注2:「セキュアブート機能」が「使用する」の場合には、「互換性サポートモジュール」設定が自動 的に「使用しない」に固定され、「標準設定値を読み込む」は対象外となります。